## 

# 任意形状地质体数值积分法重磁场三维可视化反演

杨宇山,刘天佑,李媛媛

(中国地质大学(武汉)地球物理与空间信息学院,武汉 430074)

[摘 要]任意形状地质体数值积分法重磁场三维可视化反演,采用辛普生积分和梯形积分实现三 度体磁场三重积分的近似计算,模型修改在剖面内完成,对x,y不同方向剖面逐条修改拟合,克服了模 型难以修改和细化的困难。在 Windows 环境下,用 Visual C 语言、OpenGL 函数实现了复杂立体模型的 三维可视化反演。该方法适合于开采阶段的交互反演解释,将该方法运用于大冶铁矿,取得了很好的地 质效果。

[关键词]三维可视化 三度积分法 重磁正反演 大冶铁矿

[中图分类号]P628 [文献标识码]A [文章编号]0495-5331(2006)05-0079-05

 $\Omega$ 引言

可视化技术是用于显示、描述和理解地下和地 面诸多地质现象的一种技术,它广泛应用于地质与 地球物理解释。1990 年美国 SEG 年会以后,可视化 技术在地球物理中,尤其在三维地震解释中得到广 泛应用。随着高性能微机和工作站的广泛应用,重 磁资料三维可视化反演在固体矿产勘查方面得到了 长足发展,国外已有商业化软件。

80年代以来,国内诸多单位开始用二度或二度 半任意多边形截面水平柱体进行实时人机交互反演 解释,该方法通过在剖面上不断修改模型角点来实 现正演拟合并进行反演解释,是一种方便快捷且实 用有效的反演技术。但是在实际资料处理解释时, 经常遇到沿走向变化大的三度体,此时就不能用二 度半模型来解释。

林振民等在承担地矿部"八五"攻关项目中,采 用了一种橡皮膜技术来研究重磁三维可视化反演 (1994, 1996)。吴文鹂、田黔宁、管志宁 (1997, 2001)采用可视化技术及混合优化算法进行三维重 磁反演,实现了三角形多面体模型的人机交互反演 及自动反演,并把该方法应用于内蒙古布敦化地区 航磁资料反演,取得显著地质效果。

采用基于三角形多面体模型或橡皮膜技术的人 机交互反演方法尽管技术十分复杂、先进,但是在实 际应用中有如下的困难:1 模型难以修改,实际操 作困难。在三维空间里通过拉动控制点来观测模型 理论值是否与实测值拟合不容易实现,它远不如在 一个剖面、截面内修改方便;② 模型难以细化。如 大冶铁矿,大量已知的勘探线已准确地控制了矿体 形态,且矿体形态十分复杂,多个矿体、磁性岩体等 组合,很难用三角形多面体来组合矿体与围岩的复 杂形态。由此可见,基于三角形多面体模型或橡皮 膜技术的人机交互反演更适合于未知地下地质体情 况的普查、详查阶段,而不适合于开采阶段的交互反 演解释。

针对大冶铁矿的实际情况,作者研究了一种新 的三维可视化人机交互反演技术,该项技术的主要 内容是:1 采用任意三度体模型,其正演计算用数 值积分法;② 模型修改的过程在剖面内完成,对 x, y 不同方向剖面逐条修改拟合;3 初始模型由已知的 勘探线所控制的矿体、围岩形成,在此基础上交互反 演主要用于解释深部矿体;4 在 Windows 环境下, 用 Visual C 语言与 OpenGL 函数实现重磁场的三维 可视化反演。

1 方法原理

1.1 重磁场正演计算公式

利用重磁位场关系的泊松公式,可得到重磁场 正演计算的基本公式:

<sup>[</sup>收稿日期] 2005-08-31; [修订日期] 2005-12-28; [责任编辑] 曲丽莉。

<sup>[</sup>基金项目]中国地质大学(武汉)优秀青年教师资助计划(编号:CUGQNL0622)资助。

<sup>[</sup>第一作者简介]杨宇山(1977年--),男,2006年毕业于中国地质大学,获博士学位,讲师,现主要从事地球物理数据处理与解释工作。

2006年

http://www.cqvip.com

$$
\begin{cases}\n\Delta g = f \rho V_x \\
x_a = \frac{\mu_0}{4\pi} [J_x V_{xx} + J_y V_{xy} + J_z V_{xz}] \\
y_a = \frac{\mu_0}{4\pi} [J_x V_{xy} + J_y V_{yy} + J_z V_{yz}] \\
z_a = \frac{\mu_0}{4\pi} [J_x V_{xx} + J_y V_{yz} + J_z V_{zz}]\n\end{cases}
$$
\n(1)

 $\Delta T = x_a \cos l \cos A + y_a \cos l \sin A + z_a \sin I$ 

其中:f为万有引力常数,ρ为密度,J、、J、J、为 磁化强度的三分量,µ。为真空中的导磁系数,I是地 磁倾角, A 是测线磁方位角, 而  $V_x$ 、 $V_x$ 、 $V_x$ 、 $V_x$ 、 $V_x$ 、 $V_y$ V., V., 分别表示为:

$$
V_{x} = \iint_{Q} \frac{z_{0} - z_{P}}{R^{3}} dx_{0} dy_{0} dz_{0}
$$
\n
$$
V_{x} = \iint_{Q} \frac{3(x_{0} - x_{P})(z_{0} - z_{P})}{R^{5}} dx_{0} dy_{0} dz_{0}
$$
\n
$$
V_{y} = \iint_{Q} \frac{3(y_{0} - y_{P})(z_{0} - z_{P})}{R^{5}} dx_{0} dy_{0} dz_{0}
$$
\n
$$
V_{x} = \iint_{Q} \frac{3(z_{0} - z_{P})^{2} - R^{2}}{R^{5}} dx_{0} dy_{0} dz_{0}
$$
\n
$$
V_{xy} = \iint_{Q} \frac{3(x_{0} - x_{P})(y_{0} - y_{P})}{R^{5}} dx_{0} dy_{0} dz_{0}
$$
\n
$$
V_{yy} = \iint_{Q} \frac{3(y_{0} - y_{P})^{2} - R^{2}}{R^{5}} dx_{0} dy_{0} dz_{0}
$$

对于球体、棱柱体等规则几何形体,上述7个三 重积分可以解析求出,而对于不规则形体,只能采用 数值积分方法。

如图 1 所示,作者用两组相互垂直的截面把任 意三度体分割成许多小棱柱体,每个棱柱体相当于 一个直立线元。沿 z 轴用解析方法实现一重积分, 求出各线元的作用值,然后在垂直线元的 x、y 方向 分别数值积分,即可得出整个地质体的近似作用值。

把计算点移到坐标原点,求各个线元对 P 点作

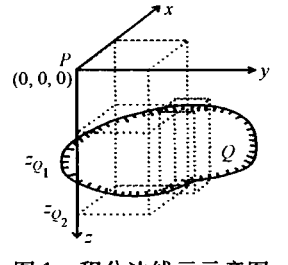

图 1 积分法线元示意图

用值,记为s,则:

$$
s_{x} = -\left(\frac{1}{R_{2}} - \frac{1}{R_{1}}\right), \quad s_{x} = -\left(\frac{x_{0}}{R_{2}^{3}} - \frac{x_{0}}{R_{1}^{3}}\right),
$$
\n
$$
s_{y} = -\left(\frac{y_{0}}{R_{2}^{3}} - \frac{y_{0}}{R_{1}^{3}}\right), \quad s_{x} = -\left(\frac{z_{0_{2}}}{R_{2}^{3}} - \frac{z_{0_{1}}}{R_{1}^{3}}\right),
$$
\n
$$
s_{xx} = \frac{x_{0}^{2}}{(x_{0}^{2} + y_{0}^{2})^{2}} \left[\frac{3z_{0_{2}}}{R_{2}} - \frac{3z_{0_{1}}}{R_{1}} - \frac{z_{0_{2}}^{3}}{R_{2}^{3}} + \frac{z_{0_{1}}^{3}}{R_{1}^{3}}\right]
$$
\n
$$
- \frac{1}{x_{0}^{2} + y_{0}^{2}} \left(\frac{z_{0_{2}}}{R_{2}} - \frac{z_{0_{1}}}{R_{1}}\right)
$$
\n
$$
s_{xy} = \frac{x_{0}y_{0}}{(x_{0}^{2} + y_{0}^{2})^{2}} \left[\frac{3z_{0_{2}}}{R_{2}} - \frac{3z_{0_{1}}}{R_{1}} - \frac{z_{0_{2}}^{3}}{R_{2}^{3}} + \frac{z_{0_{1}}^{3}}{R_{1}^{3}}\right]
$$
\n
$$
s_{yy} = \frac{y_{0}^{2}}{(x_{0}^{2} + y_{0}^{2})^{2}} \left[\frac{3z_{0_{2}}}{R_{2}} - \frac{3z_{0_{1}}}{R_{1}} - \frac{z_{0_{2}}^{3}}{R_{2}^{3}} + \frac{z_{0_{1}}^{3}}{R_{1}^{3}}\right]
$$
\n
$$
- \frac{1}{x_{0}^{2} + y_{0}^{2}} \left(\frac{z_{0_{2}}}{R_{2}} - \frac{z_{0_{1}}}{R_{1}}\right)
$$

 $\ddot{A}$   $\ddot{B}$   $\ddot{C}$   $R_1$  = ( $x_0^2 + y_0^2 + z_0^2$ )<sup>1/2</sup>,  $R_2$  = ( $x_0^2 + y_0^2$  +  $z_0^2$ ,  $^{1/2}$ 。当计算点 P 位于直立点线元正上方时, 即  $x_0 = y_0 = 0, x_P = y_P = 0,$ 代入到积分式中,有

$$
s_{xx} = \int_{z_{Q_1}}^{z_{Q_2}} \frac{3(x_Q - x_P)^2 - R^2}{R^5} dz_Q = -\int_{z_{Q_1}}^{z_{Q_2}} \frac{1}{z_Q^3} dz_Q
$$
  
\n
$$
= \frac{1}{2} \frac{1}{z_Q^2} \Big|_{z_{Q_1}}^{z_{Q_2}} = \frac{1}{2} \Big( \frac{1}{z_{Q_2}} - \frac{1}{z_{Q_1}} \Big)
$$
  
\n
$$
s_{yy} = \int_{z_{Q_1}}^{z_{Q_2}} \frac{3(y_Q - y_P)^2 - R^2}{R^5} dz_Q = -\int_{z_{Q_1}}^{z_{Q_2}} \frac{1}{z_Q^3} dz_Q
$$
  
\n
$$
= \frac{1}{2} \frac{1}{z_Q^2} \Big|_{z_{Q_1}}^{z_{Q_2}} = \frac{1}{2} \Big( \frac{1}{z_{Q_2}} - \frac{1}{z_{Q_1}} \Big)
$$
  
\n
$$
s_{xx} = \int \frac{3(x_Q - x_P)(z_Q - z_P)}{R^5} dz_Q = 0
$$
  
\n
$$
s_{yy} = \int \frac{3(y_Q - y_P)(z_Q - z_P)}{R^5} dz_Q = 0
$$
  
\n
$$
s_{xy} = \int \frac{3(x_Q - x_P)(y_Q - y_P)}{R^5} dz_Q = 0
$$

如图 2 所示,考虑测线有可能不等间距,而测点 常常是等间距的。因此在 y 方向的数值积分采用等 间距三点辛普生积分公式,在 x 方向的数值积分采 用不等距三点辛普生积分公式。

经上述两个方向数值积分后,便可求得整个异 常源对计算点的作用值 V2,……, Vw, 利用这些值代 入(1)式即可求得相应重磁场。

1.2 三维可视化反演的基本功能

文章所谓"可视化"反演是指观测曲线、地质模 型及其正演曲线在计算机屏幕上始终以图形或图像

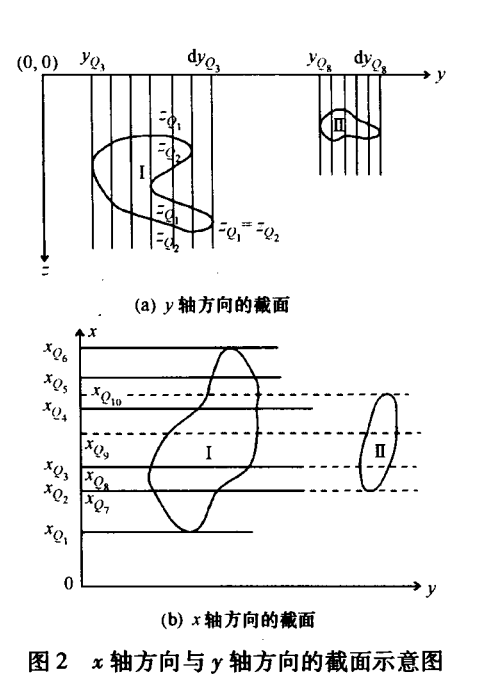

实体出现,可以直接修改模型,实时计算修改后的地 质模型产生的位场值并将其与实测位场值进行比 较,通过地质模型形态、物性的不断修改,使得正演 曲线与观测值逐步拟合从而达到反演目的。在图形 显示上,作者提供了3种模式:活动截面的平面模式 (可编辑状态)、三维断面排列模式以及三维立体显 示模式,三者通过切换按钮进行切换显示。在模型 编辑上提供了添加(删除、移动)地质体、添加(删 除、移动)地质体截面、修改地质体物性参数、添加 (删除、移动)地质体截面角点、图形缩放、图形平移 滚动、勘探线与测网相对位置预览、读写地质模型等 功能,基本实现了可视化反演过程中的所有操作。

1.3.1 模型的数据结构

1.3 可视化反演的关键技术

按照点、线、面的方式来构建三维地质模型。如 图3所示,采用了两种结构来组成一个地质模型: (a) 是为三维显示而设计,(b) 是为编辑地质体而设 计。在数据存储方式上,构成地质模型的各个元素 都采用链表方式,从而使两种结构紧密联系。

1.3.2 模型的建立

获得物理地质模型的一个常用方法是综合已知 信息,如地震解释结果、钻井、测井、物性等建立初始 模型,在此基础上计算重磁场,并与观测场进行对 比,在不满足精度要求时对模型进行修改,再进行计 算和对比,上述过程可迭代多次直到满足精度要求 为止,最终获得物理地质模型。图 4 是可视化反演 流程图。

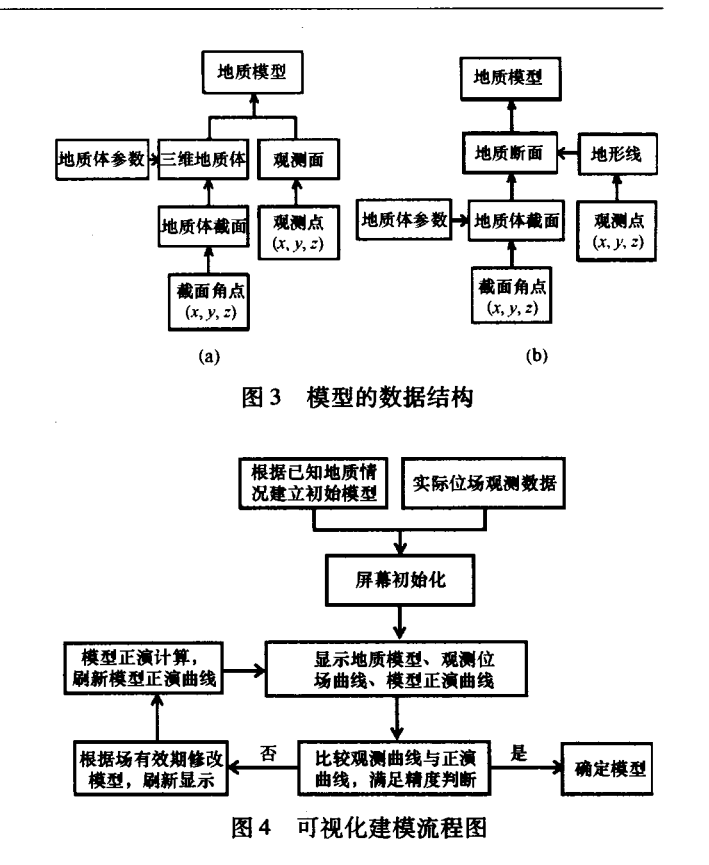

- 1.3.3 模型的编辑
	- 1) 添加三维地质体

在建模过程中已有的三维地质体已经无法对观 测数据进行拟合时,需要添加一个或多个地质体,同 样可以删除一个或多个地质体。地质体添加是通过 添加地质体截面来实现的。首先设置要添加地质体 的参数,然后在所有能够切过该地质体的地质断面 上添加地质体截面,这些地质体截面在空间上相互 连接就构成了一个三维的地质体。当所给定的一组 地质断面并不是恰好切过一个地质体的前后两个端 点时,我们采用尖灭点的方法来描述,如图 5 所示, 存在4种情况,第一种情况如图5中的地质体1,其 前端尖灭点位置按照其参数设置中尖灭点离 x, 断 面的距离来确定,后端尖灭点位于(x<sub>3</sub>+x<sub>4</sub>)/2;第二 种情况如图 5 中的地质体 2, 其前端尖灭点位于(x, +x<sub>3</sub>)/2,后端尖灭点位于 $(x, +x_6)/2$ ;第三种情况 如图 5 中的地质体 3,其前端尖灭点位于(x<sub>5</sub> + x<sub>6</sub>)/ 2,后端尖灭点位置按照其参数设置中尖灭点离 x7 断面的距离来确定;第四种如图5中的地质体4,其 前端尖灭点位置按照其参数设置中尖灭点离 x1 断 面的距离来确定,后端尖灭点位置按照其参数设置 中尖灭点离 x, 断面的距离来确定。如果要删除一 个地质体则通过删除地质体的所有截面来实现。

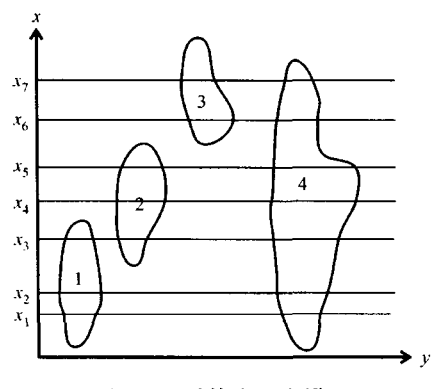

图 5 地质体尖灭点设置

2) 地质体截面的移动及角点编辑

为了方便使用者在屏幕上根据重磁异常的性质 和形态来修改三维地质体的形状,应考虑以下几种 情况下的地质体截面的移动与角点编辑。

相连地质体的截面移动需要考虑到3 种移动方 式。第一种方式是地质体的某一截面移动带动相连 的地质体截面作为一个整体移动。第二种方式是要 移动的地质体截面从与之相连的地质体分离开,在 这种方式下首先需要将相连的边或相连的角点分 离,然后移动该截面。第三种方式是地质体截面不 与相连地质体分离,但与之相连的地质体截面作相 应变形。

当地质体截面无法精细刻画该地质体的真实截 面时需要增加或删除角点,首先选中相邻角点,然后 按顺时针或逆时针方向添加一个角点,最后将添加的 角点移动到需要的位置。如果需要将两个分离的截 面相连时,只要将相连接的两个角点合并即可。

3) 添加地质断面

如图 6 所示,已有的地质断面无法精细刻画地 质体时,就需要增加(插入)地质断面。以图6为 例,至少需要在 x4、x5 处插入 2 个断面, 由于地质体 具有连贯性,为了不让使用者在增加断面后要逐个 地绘制被插入断面切过的地质体截面,我们采取拷 贝最近相邻的地质断面作为该插入断面的初始值, 然后使用者就可以根据重磁异常对该断面上的地质 体截面进行编辑。

4) 立体成图方案

由于三维地质体在几何上十分复杂,利用地质体 截面绘制地质体的三维立体图像需要考虑两种情况:

首先是绘制尖灭点与相邻截面的表面图,这种 情况比较简单,只要将尖灭点与相邻截面角点相连 组成三角扇(如图 7a 所示),就可利用 OpenGL 绘制 出其表面。

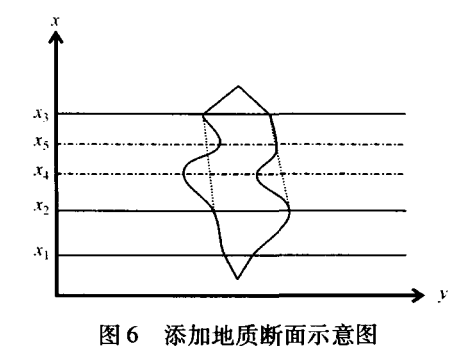

第二种情况是,绘制两相邻截面之间的表面图。 如图 7b 所示,首先将两截面角点按顺时针(或逆时 针)方向排列,然后寻找各个截面最左端、最上端、 最右端、最下端的角点,如图 7b 截面 I 的 7、2、3、5 角点和截面Ⅱ的4、6、7、2 角点。然后将截面分成4 段进行连接,即截面 I 的 7 号到 2 号之间的角点与 截面Ⅱ的4号到6号之间的角点相连,截面Ⅰ的2 号到3号之间的角点与截面Ⅱ的6号到7号之间的 角点相连,截面 I 的 3 号到 5 号之间的角点与截面 Ⅱ 的7 号到2 号之间的角点相连,截面 Ⅰ 的5 号到7 号之间的角点与截面Ⅱ的2号到4号之间的角点相 连。各段之间的连接采取如图 7b③的方式连接成 三角条,这样我们就绘制出了从截面 I 到截面 I 的 地质体表面。

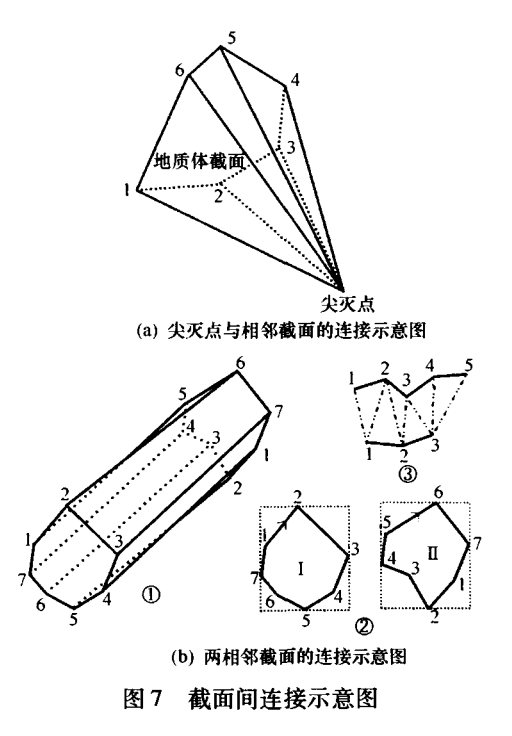

将所有尖灭点和地质体截面相连,绘制出地质 体的表面,就得到了地质体的立体图像。

### 5) 实时策略

由于任意形状地质体重磁场正演计算不是用一 个数学解析式来求解,而是通过数值积分法来求解, 因此当 y 方向积分步长很小, x 方向的地质断面很 多的情况下,正演的计算量将很大,因此,在可视化 过程中如何使正反演计算达到实时响应的效果就显 得十分重要。为此,需要利用一般可视化实时计算 中常用的技术,即只计算改变量、实时消息中断、现 场保留等方法技术,另外还要付出一定量内存的代 价。随着计算机的发展,目前的计算机可以满足一 般情况下算法对机器内存的要求。

实 例  $\overline{2}$ 

大冶铁矿,大量已知的勘探线已准确地控制了 矿体形态,且矿体形态十分复杂,多个矿体、磁性岩 体等组合,很难用规则形体组合矿体与围岩的复杂 形态,因此,针对大冶铁矿的实际情况,作者利用任 意形状地质体数值积分法来进行三维可视化人机交 互反演,主要目的是寻找深部矿体。作者分别取了 由 15、16、17、18 及 19-1 勘探线控制的第一层矿体 和围岩的角点,将第一层矿体的磁化强度取为 80000 × 10<sup>-3</sup> A/m, 磁化倾角取为 40°, 围岩的磁化强 度取为1000×10-3A/m,磁化倾角取为45°,建立该 测区的初始地质模型(图8)。通过三维可视化人机 交互反演,作者推断在 600~800m 深处可能存在较 大的铁矿。

#### 3 结 论

采用任意三度体模型数值积分法重磁场三维可 视化反演技术,解决了模型难以修改、实际操作复杂 以及模型难以细化的困难。它不但适合于未知地下 地质体情况的普查、详查阶段,更适合于开采阶段的 交互反演解释。

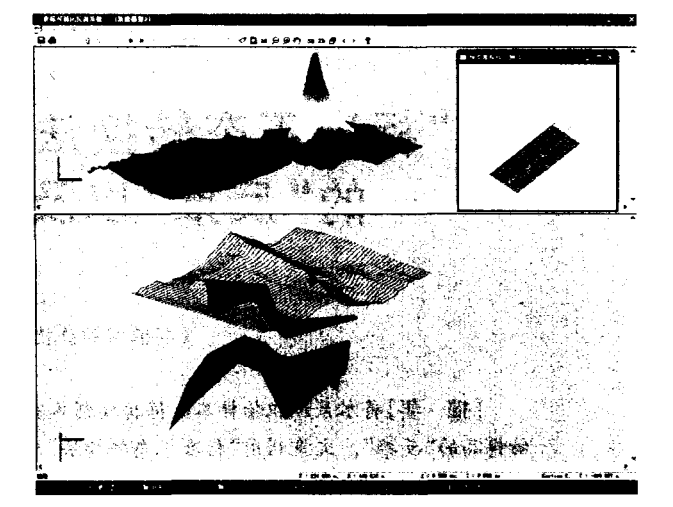

图 8 三维可视化重磁反演软件模型立体显示模式

### [参考文献]

- [1] 张剑秋,张福炎. 地球物理勘探可视化工作的挑战与机遇[J]. 石油地球物理勘探, 1997, 32(6): 884-888.
- [2] 林振民,陈少强. 三维可视化技术在固体矿产中的应用[J]. 物 探化探计算技术, 1994, 16(4): 338-344.
- [3] 黎益仕,姚长利,管志宁,等. 重磁资料的实时正演拟合[J]. 物 化探计算技术, 1994, 26(3): 192-196.
- [4] 姚长利,黎益仕,管志宁.重磁异常正反演可视化实时方法技 术改进[J]. 现代地质, 1998, 12(1): 115-122.
- [5] 陈少强,宋利好,姚敬金.可视化技术在物化探找矿中的应用 及前景[J]. 物探与化探, 2002, 26(1): 60-63.
- [6] Rasmussen R, Pedersen L B. End Correction in potential field modeling [J]. Geophysical Prospecting, 1979, 27 $(4)$ : 749 -760.
- [7] 刘天佑. 重磁异常反演的理论与方法[M]. 武汉:中国地质大 学出版社,1992.
- [8] 林振民,陈少强. 计算机上的橡皮膜技术[J]. 物化探计算技 术,1996,18(1).
- [9] 朱文孝,屠万生,刘天佑. 重磁资料电算处理的方法[M]. 武 汉:中国地质大学出版社,1990.
- [10] 曹代勇,李青元,朱小弟,等. 地质构造三维可视化模型探讨 [J]. 地质与勘探, 2001, 37(4): 60-62.

# 3D VISUALIZED INVERSION ON THE GRAVIMAGNETIC FIELD OF ARBITRARILY SHAPED **BODIES USING NUMERICAL INTEGRATION METHOD**

YANG Yu - shan, LIU Tian - you, LI Yuan - yuan

(Institute of Geophysics and Geomatics, China University of Geosciences, Wuhan 430074)

Abstract: The approximate calculation on the triple integral of the magnetic field of 3D bodies is accomplished by the adoption of Simpson integration and trapezoidal integration in the 3D visualization inversion method. The model is modified and simulated in every profile in  $x$  and  $y$  direction, thus facilitating the model modification and refinement. Moreover, the 3D visualized inversion of complicated three - dimensional models is completed by the Open-GL function and Visual C language in Windows operation system. The refined inversion and interpretation of arbitrarily selected profiles or sections can be carried out in this environment. Suitable for the interactive inversion and interpretation in exploitation stage, this method is finally applied in dealing with geomagnetic data of the Daye iron deposit with satisfactory results.

Key words:3D visualization, triple integral method, gravimagnetic forward calculation and inversion, Daye iron deposit